# **E-rate Form 472 "BEAR" Access Request Guide**

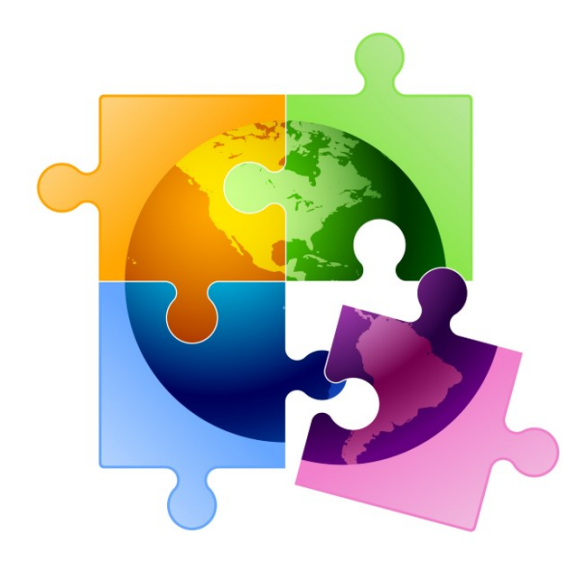

Julie Tritt Schell PA E-rate Coordinator [jtschell@comcast.net](mailto:jtschell@comcast.net) [www.e-ratepa.org](http://www.e-ratepa.org/) July 2022

# What is the Form 472 BEAR?

- If an applicant pays vendor invoices in full, they must seek reimbursement from USAC using the Form 472 BEAR Form which is currently within the One Portal system (not in EPC)
- The Form 472 BEAR Form reimbursement system does not require a separate password, but you must receive "access" from USAC to file this form

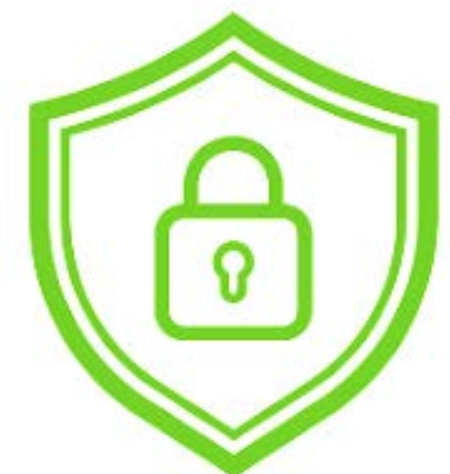

# How Do I Know if I Have BEAR Access?

- To know if USAC has provided you with access to file the BEAR, log into One Portal at: <https://forms.universalservice.org/portal/login>
- Look at the Dashboard screen:

E-rate Productivity Center (EPC) - E-rate Program participants use the Erate Productivity Center to manage program processes, receive notifications and to contact customer service.

FCC Form 472 (BEAR) - Applicants file an FCC Form 472 (Billed Entity Applicant Reimbursement (BEAR) Form) to request reimbursement from USAC for the discount amount of the eligible products or services that the applicant has received and paid for in full.

Emergency Connectivity Fund (ECF) - Emergency Connectivity Fund participants use the ECF Portal to submit applications for reimbursement and review notifications regarding their program activities.

If it doesn't show the FCC Form 472 (BEAR) option as shown here, you do not yet have access (which is common if you are a new EPC User)

#### How Do I Request BEAR Access?

- [Simply complete the BEAR Access Template at: https://www.usac.org/e](https://www.usac.org/e-rate/resources/forms/bear-form-access/)rate/resources/forms/bear-form-access/ and save to your computer
- Then log into EPC and create a Customer Service Case

E-rate Productivity Center (EPC) - E-rate Program participants use the Erate Productivity Center to manage program processes, receive notification and to contact customer service.

FCC Form 472 (BEAR) - Applicants file an FCC Form 472 (Billed Entity Applicant Reimbursement (BEAR) Form) to request reimbursement from USAC for the discount amount of the eligible products or services that the applicant has received and paid for in full.

Emergency Connectivity Fund (ECF) - Emergency Connectivity Fund participants use the ECF Portal to submit applications for reimbursement and review notifications regarding their program activities.

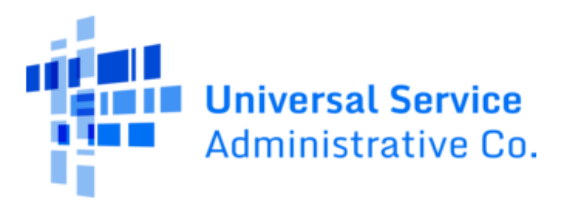

Funding Request Report | FCC Form 470 | FCC Form 471 | FCC Form 486 | FCC Form 500 | SPIN Change | Appeal | Service **ubstitutio**n | Manage My Organization | USAC Website | **Contact Us** Help

#### How to Complete the Template

- The template only seeks 12 pieces of data
	- Below is a sample of a completed template, with helpful instructions in each column to explain what information should be provided

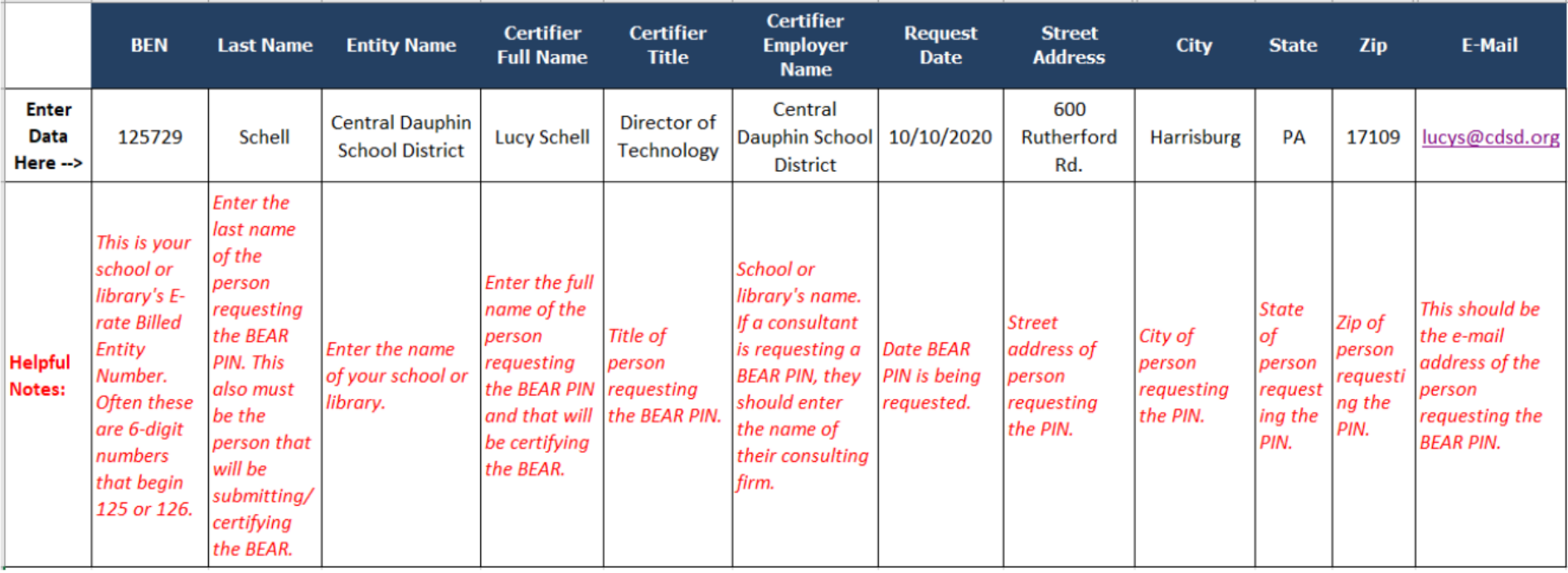

#### What to Enter on Customer Service Case Page

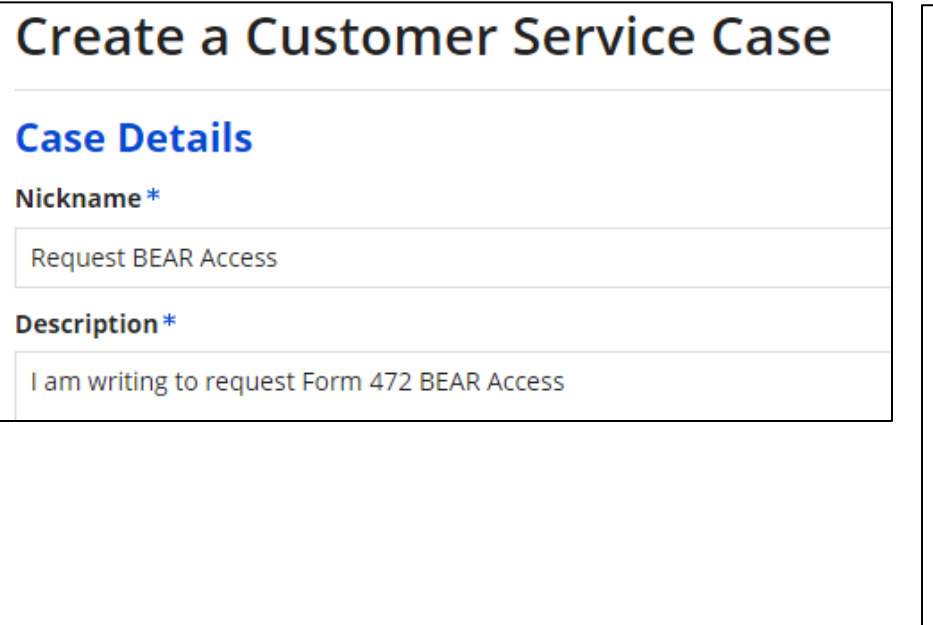

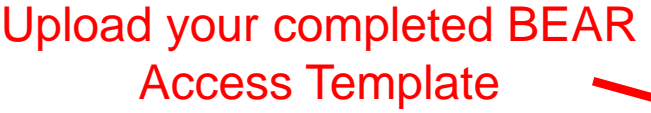

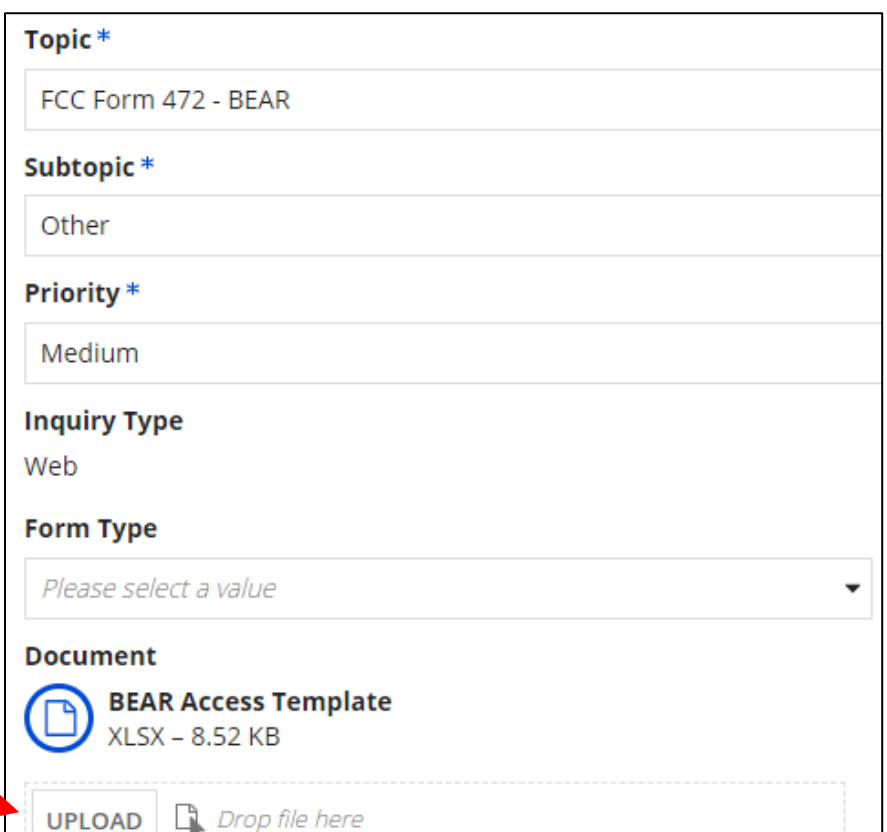

• USAC will e-mail your BEAR Access Approval within a few days

# Then What…

- After obtaining USAC approval, the next time you log into EPC, it should look like this:
- Click on the Form 472 BEAR link, and you will see the BEAR Applicant Login

E-rate Productivity Center (EPC) - E-rate Program participants use the Erate Productivity Center to manage program processes, receive notifications and to contact customer service.

FCC Form 472 (BEAR) - Applicants file an FCC Form 472 (Billed Entity Applicant Reimbursement (BEAR) Form) to request reimbursement from USAC for the discount amount of the eligible products or services that the applicant has received and paid for in full.

Emergency Connectivity Fund (ECF) - Emergency Connectivity Fund participants use the ECF Portal to submit applications for reimbursement and review notifications regarding their program activities.

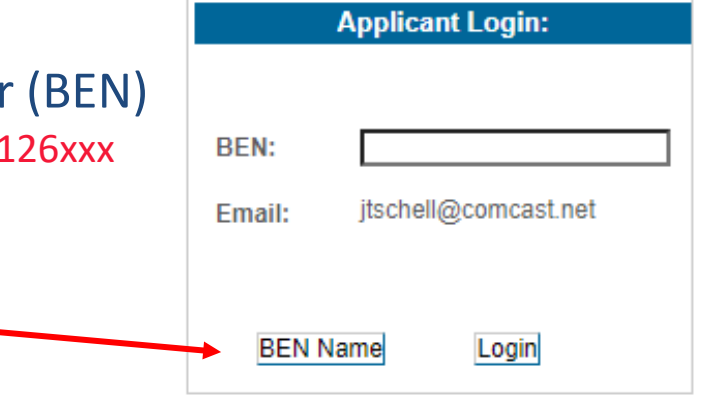

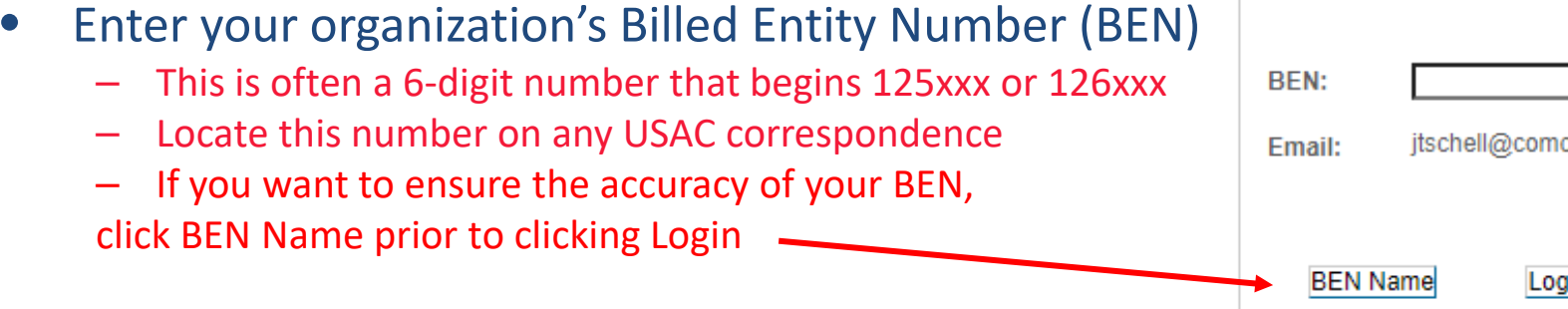

# And Then?

• After logging in, you will see this screen:

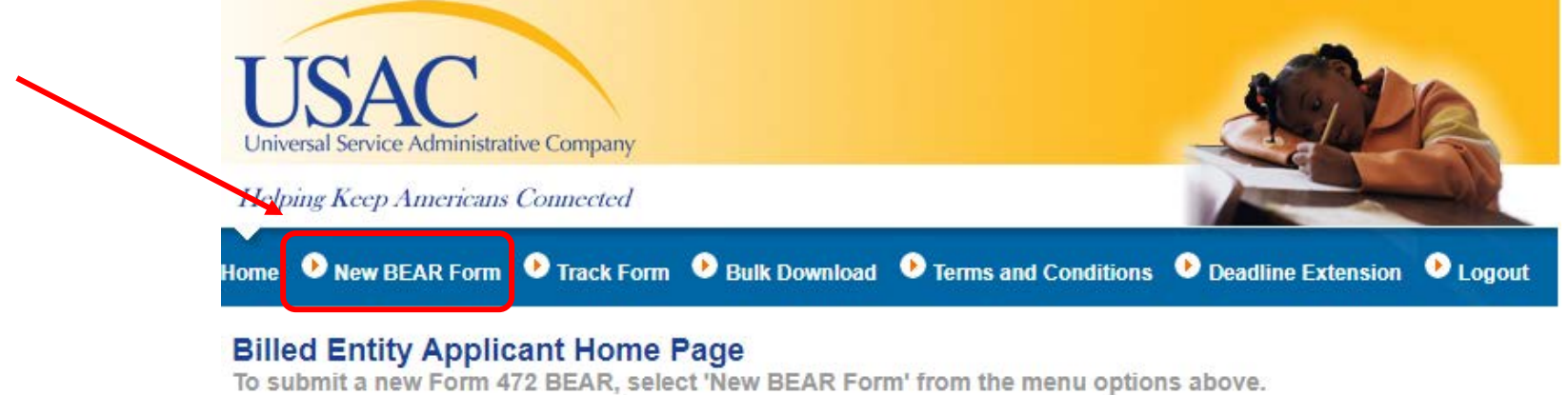

- Click on "New BEAR Form" to create a new Form 472 BEAR (one for each SPIN)
- For assistance in completing the BEAR, see: <http://e-ratepa.org/?p=34382>